# **1 SIP Carriers**

## **1.1 LightBound**

LightBound

#### **1.1.1 Warnings**

Check the *SIP 3rd Party SIP Carrier Matrix* for certification status, and supported features. More info about the *SIP 3rd Party SIP Carrier Matrix* can be found in the SIP Carrier section of the web site(s) below:

http://testlab.inin.com

## **1.1.2 Vendor Contact**

Vendor Web Site: www.LightBound.com

#### **1.1.3 Versions Verified**

SIP Carrier status as of 02/17/2009 IC Version 3.0 SU 5

#### **1.1.4 Pre-Install**

LightBound will provide users with a set of authentication credentials, and a reference server (IP, FQDN, or other means to connect to the service). These shall be obtained before setup can begin.

#### **1.1.5 Install**

LightBound requires a fully configured SIP enabled IC server. Two SIP lines must be created. The configuration for these lines will be covered in section 1.1.7.1.1 below.

## **1.1.6 Required Post Installation Steps**

Confirm capacities and capabilities of purchased service.

# **2 IC Configuration Guide**

# **2.1 Line Configuration**

The line page has a vast majority of the configuration options required for SIP Carrier setup. This is the section that configures the connection to the carrier's servers, any authentication or registration information, and basic configuration needs.

As stated before, two lines must be created. These lines are required, one for the LightBound connection, and one for the stations. Each portion of the lines page will be explained as it relates to the LightBound Service. For this document, the LightBound connection line will be referred to as LightBound *SIP Line*, and the station line will be referred to as *stations*. Also, any reference to a menu, while talking about the line configuration, will refer to the options on the left side of the line configuration page, and tabs will refer to the standard tab interface across the top of the line configuration page.

## **2.1.1 Line Menu**

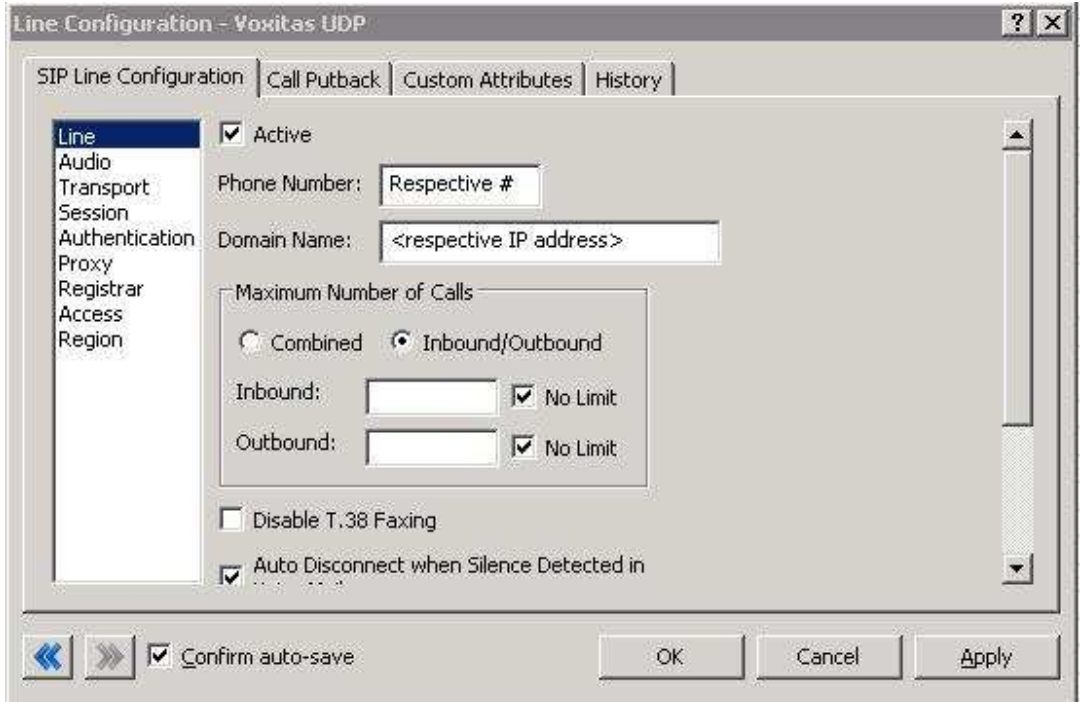

**Figure 1: Line Menu Line Configuration Page** 

# **2.1.1.1 Active**

The active box should be checked. This activates the line. If this box is not checked, the line will not be available for any function. This can also be affected by right clicking on the line in Interaction Administrator, dropping to the *Set Active* menu option, and selecting *Yes*.

# **2.1.1.2 Phone Number**

The phone number provided by the SIP Carrier should be entered into this box. The number entered is used in the "From" header in outbound SIP calls. Incorrect numbers can lead to some functionality not working as expected or at all.

# **2.1.1.3 Domain Name**

This box should contain the Fully Qualified Domain Name (FQDN) of the authentication/registration server provided by LightBound. It is used for the registration and/or authentication of the line. The FQDN is (iquest.org)

## **2.1.1.4 Disable T.38 Faxing**

LightBound supports the T.38 faxing protocol by default. Leave this box unchecked if you do not have (or wish to use) an analog to SIP capable FXS type device to connect an analog fax machine to the system.

## **2.1.1.5 Remainder of Line Menu Options**

These have no major direct impact on the SIP carrier configuration, and should be addressed according to business needs.

## **2.1.2 Audio Menu**

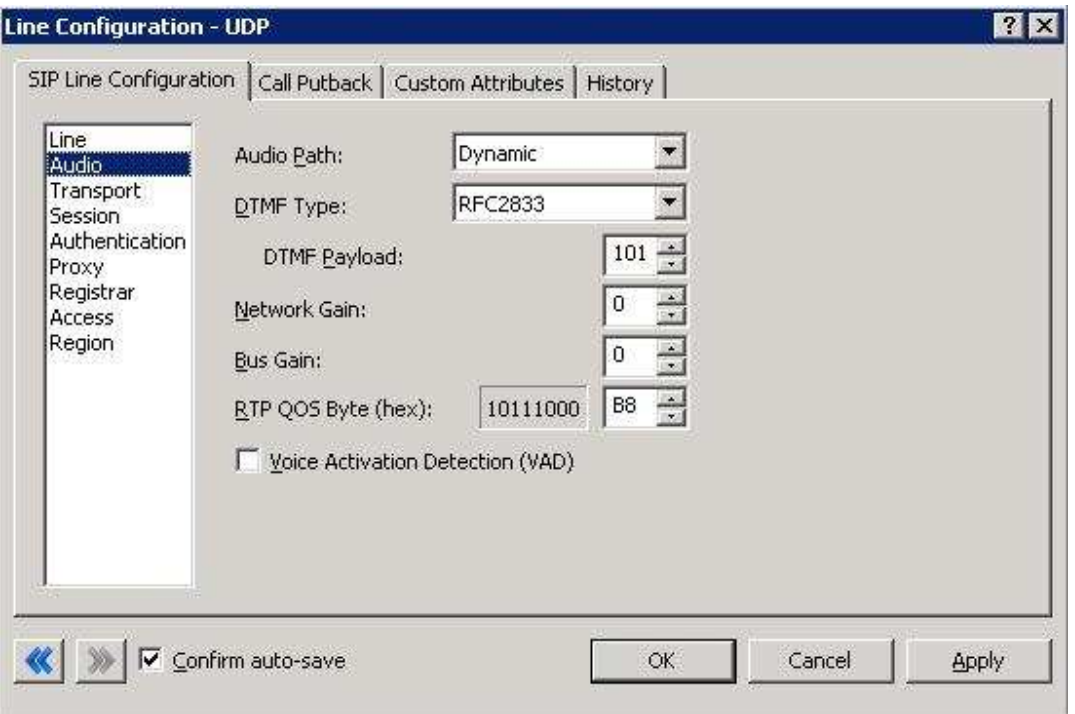

**Figure 2: Audio Menu Line Configuration Page** 

# **2.1.2.1 Audio Path**

This is for the most part, the choice of the client with respect to the business being done on the server. Lightbound uses these settings as default. However, there are **several important caveats**.

- 1. *Dynamic* audio for SIP carriers has significantly less delay as compared to Always In audio (~100ms).
- 2. The audio will be brought into the IC server when set to *Dynamic Audio* for any call that is recorded (just for that call, not permanently). If using a Media Server, recorded calls will not travel through the IC server, and very little, if any, latency will be added.

# **2.1.2.2 DTMF Type**

LightBound uses RFC2833 as the default.

RFC2833 – If using Delayed Media, the DTMF type will fall back to Inband.

# **2.1.2.3 Voice Activation Detection (VAD)**

This checkbox controls the Annex B option when using G.729. The IC server will *not* dynamically negotiate G.729 with annexb=yes. If Annex B is desired, this box must be checked, otherwise it will always use the annexb=no option. If it is required to have both another line can be set up with some differentiating factor one with Annex B enabled, and one without, then use the difference to select between the two. The reseller or an Interactive Intelligence support option can give more information on how this can be configured for the desired result.

# **2.1.2.4 Remainder of Audio Menu Options**

These have no major direct impact on the SIP carrier configuration, and should be addressed according to business needs. LightBound uses these settings as default.

## **2.1.3 Transport Menu**

![](_page_4_Picture_74.jpeg)

**Figure 3: Transport Menu Line Configuration Page** 

# **2.1.3.1 Transport Protocol**

This option should be set to UDP, unless an agreement for TCP or TLS support has been agreed upon with the SIP Carrier. As of 02/17/2009 LightBound has support for UDP by default. TCP and TLS are not currently supported.

# **2.1.3.2 Receive Port**

This option should be set to 5060 (the standard SIP port), unless an agreement for an alternative port has been agreed upon with the SIP Carrier. As of 02/17/2009 LightBound only has support for port 5060 in the standard offering.

If an alternate Receive port is required, LightBound will suggest port 5061.

## **2.1.3.3 Remainder of Transport Menu Options**

These have no major direct impact on the SIP carrier configuration, and should be addressed according to business needs.

## **2.1.4 Session Menu**

![](_page_6_Picture_57.jpeg)

**Figure 4: Session Menu Line Configuration Page** 

# **2.1.4.1 Media Timing/Media re-INVITE Timing**

This dropdown pair controls Delayed Media support. If delayed media is not supported by SIP Carrier they will both have to be set to *Normal* for RFC2833 DTMF tones to work, as stated above (2.1.2.2 DTMF Type). Setting both to *Normal* is the recommend method by Interactive Intelligence for all SIP Carriers, and is *required* for the LightBound service to function properly if delayed media is not supported.

# **2.1.4.2 Remainder of Session Menu Options**

These have no major direct impact on the SIP carrier configuration, and should be addressed according to business needs.

# **2.1.5 Authentication Menu**

![](_page_7_Picture_28.jpeg)

**Figure 5: Authentication Menu Line Configuration Page** 

This box must be checked to enable authentication to the SIP Carrier. The *User Name* and *Password* fields should be filled out with the appropriate information provided by the SIP Carrier.

## **2.1.6 Proxy Menu**

![](_page_8_Picture_81.jpeg)

**Figure 6: Proxy Menu Line Configuration Page** 

## **2.1.6.1 Prioritized list of Proxy IP addresses**

This box is somewhat of a misnomer in the case of some SIP Carriers. In the case of LightBound there is not a single IP that is needed. Instead they provide a Fully Qualified Domain Name (metaswitch.lightbound.com) to a machine or cluster that handles the requests\*. When configuring the proxy for LightBound, this **FQDN** (metaswitch.lightbound.com) must be entered completely with the port 5060; unless otherwise directed; to enable the service to work properly\*\*. If a resolved IP address is entered the service may not work as advertised, if at all due to the random port selection of the carrier.

\*DNS SRV is a common method that SIP Carriers use to create a cluster of proxy IP addresses. This does not require checking the DNS SRV checkbox however, due to providing the FQDN as the proxy address and the SIP Carrier handling the resolution.

\*\*A FQDN must be used because a NAT firewall located between the IC server and the carrier will create an MD5 hash mismatch when authenticating to the SIP carrier. The NAT firewall replaced the IP address of the proxy with an external IP address to create the MD5 hash. This will be a different IP address the carrier used when creating their version of the MD5 hash.

# **2.1.6.2 Remainder of Proxy Menu Options**

These have no major direct impact on the SIP carrier configuration, and should be addressed according to business needs.

![](_page_9_Picture_79.jpeg)

![](_page_9_Picture_80.jpeg)

**Figure 7: Registrar Menu Line Configuration Page** 

## **2.1.7.1 External Phone Numbers**

This box should have the respective group of phone numbers allocated to the customer from the SIP Carrier. If more than one number has been provided, then they should all be placed in this box to allow the IC server to register to all numbers with the SIP Carrier. This in turn will tell the SIP Carrier that it may send calls to all of said numbers to the IC server.

## **2.1.7.2 Prioritized list of Registrar IP addresses**

This box is used to provide an alternative server or set of servers in which to register. Some SIP Carriers do not handle registration requests on the same server that processes the calls, or have more than one server/cluster that can handle registration requests for redundancy purposes. This information should be provided by the SIP Carrier, and when entered will cause the IC server to send registration requests for all numbers in the *External Phone Numbers* box to all the servers in this registrar server list. LightBound does not use this field.

## **2.1.8 Access Menu (Access Control lists)**

If business needs require endpoints (i.e. phones) use port 5060, Access Control lists are recommended. The 3.0 and higher versions of the IC server come with default station lines that are set to 8060. If using these default station lines for your endpoints, and not requiring multiple lines that are using the same protocol, and port, this section can be skipped. These lists are recommended if not using the default station lines because separate lines allow better tracking of resource utilization.

![](_page_10_Picture_73.jpeg)

**Figure 8: Access Menu Line Configuration Page (note the 255.255.255.255 address is a sample, and the actual number, should be respective to customer needs)** 

# **2.1.8.1 LightBound SIP Line**

For the access menu, the radio button should be shifted to the value: Granted

*By default, all computers will be: Denied Access*.

In the access list below the radio button, the resolved IP address for each proxy server **MUST** be added. The "add menu" has a DNS lookup option if the only information provided by the carrier were FQDNs. This allows the IC server to talk to all the required elements of the SIP carrier.

#### **2.1.8.2 Stations Line**

In the case of the stations line, this is up to the discretion of the user. It is possible to enter in single IP's, IP groups (using subnet masks), or allow everything. The user has several options based on business needs and security requirements. However note that only one line can be selected to "*Granted Access"* per port per IC server.

The reason why the SIP Carrier Line was selected to be *Denied Access* was because it has far fewer and less complicated entries than the line that will be supporting all the local endpoints.

## **2.1.8.3 Region Menu**

This should be set at the user discretion; however the user should take care to assure the location supports the proper codec's supported by the SIP Carrier.

In the case of LightBound only G.711 (mu-law), and G.729 are supported, so selecting a location that does not have any of these as an option would cause the line not to function properly. LightBound does not have a particular business model preference for either codec, so this is up to the discretion and needs of the user.

# **3 SIP Proxy Support**

For LightBound and all carriers that use the SIP Authentication model, the Interaction SIP proxy is not supported. This information is included for completeness and in the case that it may possibly be supported in the future.

**Note:** If using a NAT/PAT type solution, a SIP Proxy can only be used in conjunction with a SIP Carrier that supports a static IP proxy (on their side, the same thing entered into the proxy menu on the lines page, not the SIP proxy). If this is not supported, the SIP Proxy can not properly pass its return address through to the carrier.

If a SIP Proxy is to be used in a NAT/PAT environment, then the externally facing IP of the **SIP Proxy** must be entered in the following places in the LightBound SIP Line configuration.

- On the proxy menu, in place of those provided by the Carrier
- On the registrar menu, in places of those provided by the Carrier

Also, the SIP Proxy (in a non NAT/PAT environment or the NAT/PAT externally facing IP) must have the IP address provided to LightBound. Otherwise it will reject messages coming to it from an unknown IP.

The information regarding the SIP Carrier is then transferred to the appropriate places in the SIP Proxy. The SIP Proxy then feeds the required info back to the SIP Carrier. It is required to put the SIP Proxy information in the IC server. This is due to the fact that it is no longer directly talking to the SIP Carrier, and all information coming and going must be relative to the SIP Proxy.

# **4 Fax Caveats**

LightBound supports useable and functioning T.38 faxing. However if the customer would like to use an analog fax machine connected to the network, or if T.38 faxing is not an option, the way to circumvent this problem is with an analog to SIP FXS device connecting an analog fax machine to the IP network. LightBound uses a Linksys 2102 which will register directly to the LightBound switch and will set outside the IC configuration. The Linksys 2431 supports T38 faxing. LightBound does not support direct G711 fax configurations.

LightBound does not support SG3 or G3 faxing.

**Note:** It may be possible to use G.729 to do the pass-through faxing, however due to the compression used by the codec, and the sensitivity of fax communications, it is not recommended (and not tested) by Interactive Intelligence or LightBound.

**Note:** Interactive Intelligence does not support T.38 SG3 faxing at the time this document was created. It does however, support G3 faxing, and a vast majority of fax SG3 machines will revert to G3 in the negotiation process.

## **4.1 Audio Codes Media Pack Configuration**

Aside from the standard configuration options that must be entered for general SIP to analog usage (e.g. proxy name, IP address, etc…) two additional features must be set to enable the Media Pack to properly pass the fax.

One is the *Fax Signaling Method*. This must be set to *G.711 Transport*, and can be found by selecting the following links from the main page of the Media Pack configuration.

- Protocol Management
	- o Protocol Definition
		- General

The other required configuration setting is Fax*/Modem Bypass Coder Type*, which must be set to *G711Mulaw*. This configuration option can be found by selecting the following links from the main page of the Media Pack configuration.

- **Advanced Configuration** 
	- o Media Settings
		- Fax/Modem/CID Settings

## **4.2 Cisco Gateway FXS Card Configuration**

To configure the Cisco Gateway FXS Card to use G.711 pass-through for an analog fax machine, the following information must be entered. The information in parenthesis at the end of the lines is not to be typed in, but provides additional information regarding the line to aid in configuration for various environments.

Also, this information must be entered under the configuration level of IOS (i.e. enable access, then configure access).

#### **For Outbound Faxing:**

*dial-peer voice X voip* (the X is to be respective to the given gateway)

Under the above created dial-peer, the following options must be entered.

*service session destination-pattern .T session protocol sipv2 session target ipv4:x.x.x.x* (use the IP of the IC server in place of x's) *incoming called-number pattern .T dtmf-relay rtp-nte* (This is for RFC2833 support) *codec g711ulaw fax rate 14400*

#### **For Inbound Faxing:**

![](_page_14_Picture_92.jpeg)

# **5 E911 Support**

LightBound currently supports E911 support via giving the address and registered numbers of customers directly to the local E911 authority. LightBound does not allow for dynamic updates and customers using a large number of remote clients should be aware and take the proper measures to ensure proper coverage.

If a purely remote number is requested, LightBound will ask for a fixed address for the location of the phone and it must be within the LightBound service footprint.

Portable 911 services are not supported by LightBound.